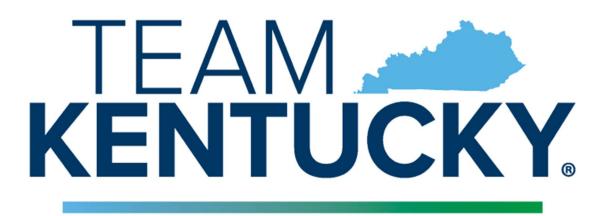

# ENERGY AND ENVIRONMENT CABINET

# ACCOUNT REGISTRATION USER GUIDE

## **USER MANUAL**

## VERSION 1.0

**Prepared for:** Office of Administrative Services (OAS)

Page 1 of 10

#### Table of Contents

| Overview                             | 3  |
|--------------------------------------|----|
| Registration to new EEC Login screen | 3  |
| Landing\Home Page                    | 3  |
| User Registration                    |    |
| Registration and email confirmation  | 5  |
| Sign-in                              | 6  |
| Login successful                     | 6  |
| Change Password                      | 7  |
| Forgot Password                      | 8  |
| Login screen                         | 10 |
|                                      |    |

#### **Overview:**

The new EEC authentication has been created to enable citizens and business partners to easily access Energy and Environment Cabinet's (EEC) eForms using a single account.

The new eForms website is the Energy and Environment Cabinet's (EEC) electronic forms website. eForm enables both DNR and DEP to utilize web-based technology and provide an online means to submit forms that had previously been paper-based. It is designed to make the permitting and compliance process business-friendly and more efficient for industry and citizens within the state who are required to submit paper forms to the Cabinet. The use of eForms will reduce the time and cost associated with the review process by using eForms to highlight deficiencies for users and eliminating the paper-based Notice of Deficiency process. The eForm application can provide instant feedback including notes and highlight areas that need to be addressed.

#### **Registration to new EEC login screen:**

#### **<u>Step 1:</u>** Landing\Home Page

Below is the new Home Page for EEC eForms.

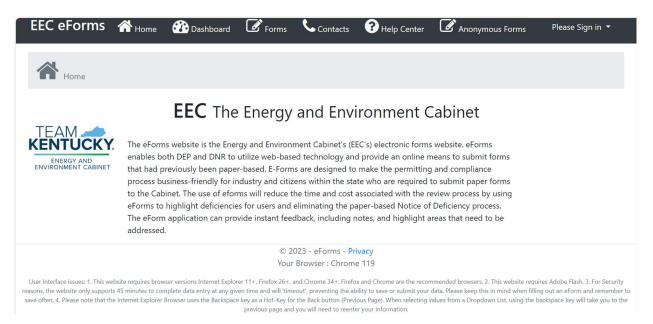

#### **Step 2: User Registration**

The user should be able to Login to the new authentication on eForms by navigating to the Register button.

| EEC eForms                                                                                                    | 🕂 Home                                                            | 👬 Dashboard                                                                                                    | Forms                                                                                           | Contacts                                                                                               | ? Help Center                                                                                                    | Anonymou                                                                                                  |                      | Please Sign in ▼            |
|----------------------------------------------------------------------------------------------------|-------------------------------------------------------------------|----------------------------------------------------------------------------------------------------|-------------------------------------------------------------------------------------------------|----------------------------------------------------------------------------------------------------|----------------------------------------------------------------------------------------------------|----------------------------------------------------------------------------------------------------|----------------------|-----------------------------|
| Home                                                                                                    |                                                                   |                                                                                                    |                                                                                                 |                                                                                                    |                                                                                                    |                                                                                                    |                      | 🖪 Register                  |
|                                                                                                    |                                                                   | EEC The                                                                                                    | Energy                                                                                          | and Env                                                                                                | ironment (                                                                                                    | Cabinet                                                                                                   |                      |                             |
| ENERGY AND<br>ENVIRONMENT CABINET                                                                                 | enables bo<br>that had p<br>process bu<br>to the Cab<br>eForms to | oth DEP and DNR to<br>reviously been pape<br>usiness-friendly for ir<br>vinet. The use of efor<br>highlight deficiencie<br>n application can pro | utilize web-bas<br>r-based. E-Form<br>adustry and citiz<br>ms will reduce t<br>rs for users and | ed technology an<br>ns are designed to<br>zens within the st<br>the time and cost<br>eliminating the p | EC's) electronic form<br>d provide an online r<br>o make the permitting<br>ate who are required<br>associated with the r<br>aper-based Notice of<br>notes, and highlight a | neans to submit fo<br>g and compliance<br>to submit paper fo<br>eview process by u<br>f Deficiency proces | orms<br>Ising<br>s.  |                             |
|                                                                                                    |                                                                   |                                                                                                    |                                                                                                 | 1023 - eForms - P<br>r Browser : Chrom                                                                 |                                                                                                    |                                                                                                    |                      |                             |
| User Interface issues: 1. This webs<br>asons, the website only supports 4<br>ave often. 4. Please note that the I | 5 minutes to cor                                                  | mplete data entry at any giv                                                                                                    | er 11+, Firefox 26+,<br>en time and will 'tim<br>e key as a Hot-Key fo                          | and Chrome 34+. Firef                                                                                  | ox and Chrome are the record<br>bility to save or submit your<br>vious Page). When selecting                                                                               | data. Please keep this in                                                                                 | mind when filling ou | it an eForm and remember to |
|                                                                                                    |                                                                   |                                                                                                    |                                                                                                 |                                                                                                    |                                                                                                    |                                                                                                    |                      |                             |
| tep 3: Registra<br>nce the user clic                                                                              |                                                                   |                                                                                                    |                                                                                                 |                                                                                                    | uired fields s                                                                                                    | uch as                                                                                                    |                      |                             |

- First Name (required field),
- Middle Initial (not required field),
- Last Name (required field),
- Email (required field),
- Password (required field),
- Confirm Password (required field), they will click on Register.

| EC eForms          | Home      | 👬 Dashboard | Forms | Contacts | ? Help Center | Anonymous Forms | Please Sign in 🔻 |
|--------------------|-----------|-------------|-------|----------|---------------|-----------------|------------------|
| New U<br>First Nam | -         | istration   |       |          |               |                 |                  |
| Middle In          | itial :   |             |       |          |               |                 |                  |
| Last Nam           | e :       |             |       |          |               |                 |                  |
| Email :            |           |             |       |          |               |                 |                  |
| Password           | :         |             |       |          |               |                 |                  |
| Confirm p          | assword : |             |       |          |               |                 |                  |
|                    |           |             |       |          |               |                 |                  |

User see the following screen once registered.

|                                                                                                    | me î Dashboard                     | Politis                    | Contacts                                         | Help Center                                                | Anonymous Forms                            | Please Sign in 🔻                 |
|----------------------------------------------------------------------------------------------------|------------------------------------|----------------------------|--------------------------------------------------|------------------------------------------------------------|--------------------------------------------|----------------------------------|
| legister confirmation                                                                                                    | on                                 |                            |                                                  |                                                            |                                            |                                  |
| lease check your email to confirm                                                                                                    | n your account.                    |                            |                                                  |                                                            |                                            |                                  |
|                                                                                                    |                                    |                            | 23 - eForms - <mark>Pr</mark><br>Browser : Chrom |                                                            |                                            |                                  |
| User Interface issues: 1. This website requin<br>reasons, the website only supports 45 minute<br>save often. 4. Please note that the Internet E | es to complete data entry at any g | given time and will 'timeo | ut', preventing the al<br>he Back button (Prev   | pility to save or submit you<br>ious Page). When selecting | r data. Please keep this in mind when fill | ing out an eForm and remember to |
|                                                                                                    |                                    |                            |                                                  |                                                            |                                            |                                  |
|                                                                                                    |                                    |                            |                                                  |                                                            |                                            |                                  |
|                                                                                                    |                                    |                            |                                                  |                                                            |                                            |                                  |
|                                                                                                    |                                    |                            |                                                  |                                                            |                                            |                                  |
|                                                                                                    |                                    |                            |                                                  |                                                            |                                            |                                  |
| When the user register<br>Hello User,                                                                                                    | rs, they will rec                  | eive an ema                | ail to cont                                      | irm their en                                               | nail address as belo                       | )W.                              |
|                                                                                                    |                                    |                            |                                                  | mail.                                                      | ease click here to validate<br>your email. | )w.                              |
| Hello User,                                                                                                    | account with us. Pleas             | e click <u>here</u> to v   | alidate your e                                   | mail.<br>Pl                                                | ease click here to validate                | ow.                              |
| Hello User,<br>Thanks for registering a new a                                                                                                   | account with us. Pleas             | e click <u>here</u> to v   | alidate your e                                   | mail.<br>Pl                                                | ease click here to validate                | ow.                              |
| Hello User,<br>Thanks for registering a new a                                                                                                   | account with us. Pleas             | e click <u>here</u> to v   | alidate your e                                   | mail.<br>Pl                                                | ease click here to validate                | pw.                              |

When the user clicks the link in the email, they will be navigated to confirm email success page as below.

| EEC eForm | ns 🕋 <sub>Home</sub> | 🕐 Dashboard          | C Forms | Contacts | ? Help Center | Anonymous Forms                                                                                                    | र 🛓 Welcome User! 👻       |
|-----------|----------------------|----------------------|---------|----------|---------------|----------------------------------------------------------------------------------------------------|---------------------------|
|           | Confirm ema          | il                   |         |          |               |                                                                                                    |                           |
|           | Thank you for        | r confirming your em | ail.    |          |               |                                                                                                    |                           |
|           |                      |                      |         |          |               | © 2023 - eForms - Privacy<br>Your Browser : Chrome 119<br>mended browsers. 2. This website requires Adobe Flash. 3. For Security reasons, the website only supports<br>uses the Backpace key as a Hor-Key for the Back button (Previous Page). When selecting values from a Dro<br>your information. |                           |
|           |                      |                      |         |          |               |                                                                                                    |                           |
|           |                      |                      |         |          |               |                                                                                                    | Page <b>5</b> of <b>1</b> |

#### Step 4: Sign-in

Once the user completes the registration, they will be signed to their account and their username will be displayed on the right-hand corner of the screen.

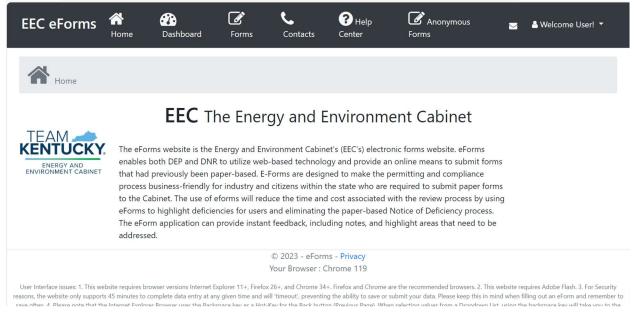

#### > Login successful

The user is now successfully logged into eForms and can create and submit an eForm.

| EEC eForms                                                                                                    | <b>À</b><br>Home                                              | Dashboard                                                                                                    | Forms                                                                                                    | <b>C</b> ontacts                                                                                                    | <b>?</b> Help<br>Center                                                                                                    | Anonymous<br>Forms                                                                                                    | M           | 🛎 Welcome User! 🔻 |  |
|----------------------------------------------------------------------------------------------------|---------------------------------------------------------------|----------------------------------------------------------------------------------------------------|----------------------------------------------------------------------------------------------------|----------------------------------------------------------------------------------------------------|----------------------------------------------------------------------------------------------------|----------------------------------------------------------------------------------------------------|-------------|-------------------|--|
| Home                                                                                                    |                                                               |                                                                                                    |                                                                                                    |                                                                                                    |                                                                                                    |                                                                                                    |             |                   |  |
| TEAM<br>KENTUCKY<br>ENERGY AND<br>ENVIRONMENT CABINET                                                                                                    | enables<br>that had<br>process<br>to the Ca<br>eForms t       | rms website is the E<br>both DEP and DNR<br>previously been pa<br>business-friendly fo<br>abinet. The use of e<br>to highlight deficier<br>rm application can | nergy and Env<br>to utilize web<br>aper-based. E-<br>or industry and<br>forms will red<br>ncies for users | vironment Cabin<br>-based technolo<br>Forms are desig<br>d citizens within f<br>uce the time and<br>and eliminating | et's (EEC's) electro<br>gy and provide an<br>ned to make the p<br>the state who are<br>d cost associated to<br>the paper-based | ent Cabinet<br>onic forms website. eForms<br>nonline means to submit for<br>permitting and compliance<br>required to submit paper for<br>with the review process by u<br>Notice of Deficiency process<br>ighlight areas that need to b | rms<br>sing |                   |  |
|                                                                                                    | © 2023 - eForms - <b>Privacy</b><br>Your Browser : Chrome 119 |                                                                                                    |                                                                                                    |                                                                                                    |                                                                                                    |                                                                                                    |             |                   |  |
| User Interface issues: 1. This website requires browser versions Internet Explorer 11+, Firefox 26+, and Chrome 34+. Firefox and Chrome are the recommended browsers. 2. This website requires Adobe Flash. 3. For Security reasons, the website only supports 45 minutes to complete data entry at any given time and will "timeout", preventing the ability to save or submit your data. Please keep this in mind when filling out an eForm and remember to eave after 4. Place and that the Internet Evolver Resurce react the Backenare key as a Hot-Key for the Back button <i>Draving</i> Eaved. |                                                               |                                                                                                    |                                                                                                    |                                                                                                    |                                                                                                    |                                                                                                    |             |                   |  |

#### > Change Password

In case, if the user wants to change password at any time, they need to login and follow the steps below.

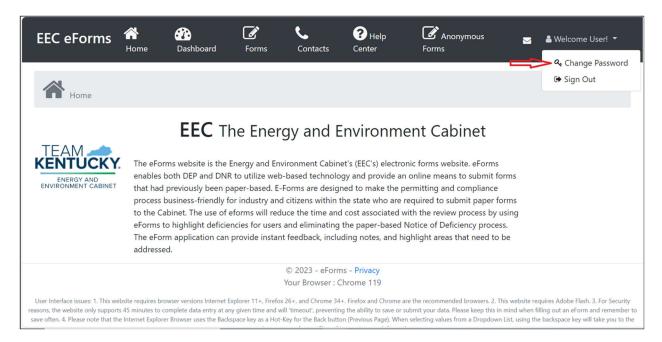

Once the user enters all the fields, they need to click on update password.

| EEC eForms   | <b>A</b><br>Home | Dashboard | Forms | <b>C</b> ontacts                   | <b>?</b> Help<br>Center | Anonymous<br>Forms | ≗ Welcome User! ▼ |
|--------------|------------------|-----------|-------|------------------------------------|-------------------------|--------------------|-------------------|
| Change       |                  | ord       |       |                                    |                         |                    |                   |
| Current pass | word :           |           |       |                                    |                         |                    |                   |
| New passwo   | rd :             |           |       |                                    |                         |                    |                   |
| Confirm new  | password :       |           |       |                                    |                         |                    |                   |
| Upc          | late passw       | ord       |       |                                    |                         |                    |                   |
|              |                  |           |       |                                    |                         |                    |                   |
|              |                  |           |       | © 2023 - eForm<br>Your Browser : C |                         |                    |                   |
|              |                  |           |       |                                    |                         |                    |                   |
|              |                  |           |       |                                    |                         |                    | Page 7 of 10      |

Once the user clicks on update password, they will receive an email with the confirmation as below.

#### Hello User,

Your password has been updated successfully.

If you are not the one who updated this. Please click <u>Reset Password</u> to reset your password.

Please do not reply to this email as this is a system generated and replies will not be monitored.

#### > Forgot Password

In case the user forgets their password, they need to follow the below steps.

| EEC eFoi | rms 🕋 <sub>Home</sub>                         | 🕐 Dashboard | C Forms | Contacts                              | ? Help Center | Anonymous Forms                                                                     | Please Sign in 👻 |
|----------|-----------------------------------------------|-------------|---------|---------------------------------------|---------------|-------------------------------------------------------------------------------------|------------------|
|          | /elcome Bacl                                  | k !         |         |                                       |               |                                                                                     |                  |
| Pa       | ssword :                                      |             |         |                                       |               |                                                                                     |                  |
|          | Keep me logged in                             |             |         |                                       |               |                                                                                     |                  |
|          | og in                                         |             |         |                                       |               |                                                                                     |                  |
|          | rgot your password? -<br>gister as a new user |             |         |                                       |               |                                                                                     |                  |
|          |                                               |             |         | 023 - eForms - Pr<br>Browser : Chrome |               |                                                                                     |                  |
|          |                                               |             |         |                                       |               | nmended browsers, 2. This website requ<br>data. Please keep this in mind when filli |                  |

Once the user clicks on forgot their password, the user needs to enter their confirmed email address in the below input field and click on Reset password button.

| EEC eForms | 삼 Home  | 💮 Dashboard                             | Forms | Contacts                                | <b>?</b> Help Center | Anonymous Forms | Please Sign in 🔻 |
|------------|---------|-----------------------------------------|-------|-----------------------------------------|----------------------|-----------------|------------------|
| and we     |         | the below input<br>email with the<br>d. |       |                                         |                      |                 |                  |
| Reset P    | assword |                                         |       |                                         |                      |                 |                  |
|            |         |                                         |       | 2023 - eForms - P<br>ur Browser : Chrom |                      |                 |                  |

User Interface issues: 1. This website requires browser versions Internet Explorer 11+, Firefox 26+, and Chrome 34+. Firefox and Chrome are the recommended browsers. 2. This website requires Adobe Flash. 3. For Security reasons, the website only supports 45 minutes to complete data entry at any given time and will "timeout", preventing the ability to save or submit your data. Please keep this in mind when filling out an eForm and remember to save often. 4. Please note that the Internet Explorer Browser uses the Backspace key as a Hot-key for the Back button (Previous Page). When selecting values from a Dropdown List, using the backspace key will take you to the previous page and you will need to reenter your information.

Below is the sample email that the user will receive when they hit reset password button in the above screen.

Hello User,

Please reset your password by clicking here.

Please do not reply to this email as this is a system generated and replies will not be monitored.

The user will receive a link in the email and when clicked, the user will be navigated to the below screen to reset their password.

| EEC eForms       | A Home     | 🕐 Dashboard | Forms | <b>C</b> ontacts                       | <b>?</b> Help Center | Anonymous Forms | Please Sign in 🔻 |
|------------------|------------|-------------|-------|----------------------------------------|----------------------|-----------------|------------------|
| Reset<br>Email : | your pa    | ssword.     |       |                                        |                      |                 |                  |
| Password         | :          |             |       |                                        |                      |                 |                  |
| Confirm p        | bassword : |             |       |                                        |                      |                 |                  |
|                  | R          | eset        |       |                                        |                      |                 |                  |
|                  |            |             |       | 023 - eForms - Pri<br>Browser : Chrome |                      |                 |                  |

User Interface issues: 1. This website requires browser versions Internet Explorer 11+, Firefox 26+, and Chrome 34+. Firefox and Chrome are the recommended browsers. 2. This website requires Adobe Flash. 3. For Security reasons, the website only supports 45 minutes to complete data entry at any given time and will 'timeout', preventing the ability to save or submit your data. Please keep this in mind when filling out an eForm and remember to save often. 4. Please note that the Internet Explorer Browser uses the Backspace key as a Hot-Key for the Back button (Previous Page). When selecting values from a Dropdown List, using the backspace key will take you to the previous page and you will need to reenter your information.

#### ➢ Login Screen

Once the user resets their password, they can login using their credentials from the login screen.

| EEC eForms 🕋 Home 🕐 Dashboard | Forms | Contacts                             | ? Help Center | Anonymous Forms | Please Sign in 🔻 |
|-------------------------------|-------|--------------------------------------|---------------|-----------------|------------------|
| Welcome Back !<br>Email :     |       |                                      |               |                 |                  |
|                               |       |                                      |               |                 |                  |
| Password :                    |       |                                      |               |                 |                  |
| Keep me logged in             |       |                                      |               |                 |                  |
| Log in                        |       |                                      |               |                 |                  |
| Forgot your password?         |       |                                      |               |                 |                  |
| Register as a new user        |       |                                      |               |                 |                  |
|                               |       | 023 - eForms - Pr<br>Browser : Chrom |               |                 |                  |

User Interface issues: 1. This website requires browser versions Internet Explorer 11+, Firefox 26+, and Chrome 34+. Firefox and Chrome are the recommended browsers. 2. This website requires Adobe Flash. 3. For Security reasons, the website only supports 45 minutes to complete data entry at any given time and will 'timeout', preventing the ability to save or submit your data. Please keep this in mind when filling out an eForm and remember to